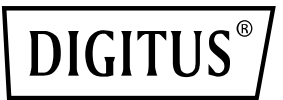

# **USB 2.0 4-Port HUB**

## **Quick Installation Guide DA-70216**

#### **(GB)**

#### **System requirements**

• Windows 7, 8, 10, Vista, XP or any other USB enable operating system

• One USB A jacket

## **Installation**

- 1. First connect USB A of this product with your computer.<br>2. Then connect products such as mouse. Card Reader.
- 2. Then connect products such as mouse, Card Reader, USB flash sticks, etc. with the four USB interface.
- 3. As it is Plug and Play product, it works directly after you plug in. Follow the on-screen instructions when connecting new peripheral devices or consult the user manual of the peripheral device manufacturer.

## **(DE)**

## **System Voraussetzungen**

• Windows 7, 8, 10, Vista, XP oder jedes andere Betriebssystem mit USB Unterstützung

• Ein freier Anschluss USB A Buchse

## **Installation**

- 1. Verbinden Sie den USB A Stecker mit einem freien Anschluss an ihrem Computer.
- 2. Schließen Sie bis zu vier gewünschte Peripherie-Geräte an den freien USB Anschlüssen an.
- 3. "Plug and Play" Geräte stehen direkt nach dem Anschluss an den USB Hub zur Verfügung. Beim Anschluss neuer Peripherie-Geräte folgen Sie bitte den Anweisungen am Bildschirm, bzw. konsultieren die Anleitung des Peripherie-Geräte Herstellers.

#### **(F)**

## **Configuration système requise**

- Windows 7, 8, 10, Vista, XP ou tout autre système d'exploitation utilisant USB
- Un port USB de type A

## **Installation**

- 1. Connectez d'abord le port USB A de cet appareil à votre ordinateur.<br>2. Puis connectez des dispositifs tels que souris lecteur de cartes, clé
- 2. Puis connectez des dispositifs tels que souris, lecteur de cartes, clés USB, etc. à l'interface à quatre USB.
- 3. Etant donné qu'il s'agit d'un dispositif Plug and Play, il est immédiatement opérationnel après sa connexion. Suivez les instructions à l'écran lors de la connexion de nouveaux périphériques ou consultez le manuel d'utilisation du fabricant du périphérique.

## **(NL)**

## **Systeemvereisten**

- Windows 7, 8, 10, Vista, XP of een andere USB-geschikt besturingssysteem.
- Eén USB A aansluiting.

## **Installatie**

- 1. Sluit eerst USB A van dit product aan op uw computer.<br>2. Vervolgens sluit u producten zoals een muis, kaartlezer
- 2. Vervolgens sluit u producten zoals een muis, kaartlezer, USB-flashsticks, etc. aan op de vier USB-interfaces.
- 3. Aangezien het een Plug en Play-product is, werkt het direct nadat u de stekker hebt ingestoken, Volg bij het aansluiten van nieuwe randapparaten de aanwijzingen op het scherm op, of raadpleeg de handleiding van het betreffende randapparaat.

#### **(I)**

#### **Requisiti di sistema**

• Windows 7, 8, 10, Vista, XP o qualunque sistema operativo che supporti porte USB.

#### • Una porta USB A

**Installazione** 

- 1. Per prima cosa collegate l'USB A del prodotto col vostro computer.
- 2. Quindi collegate prodotti come mouse, lettore di schede, pennine USB etc. con le quattro interfaccia USB.
- 3. Così com'è, collegate il prodotto che, essendo Plug and Play, funzionerà subito dopo il collegamento. Seguite le istruzioni sullo schermo quando collegate nuove periferiche o consultate il manuale d'uso del produttore della periferica.

#### **(E)**

## **Requisitos del sistema**

• Windows 7, 8, 10, Vista, XP o cualquier otro sistema operativo con interfaz USB

• Un Puerto USB (tipo-A) libre

## **Instalación**

- 1. Conecte el puerto USB-A a uno de los puertos USB libres de su PC.<br>2 Termine la conexión del resto de periféricos que necesite a través de
- 2. Termine la conexión del resto de periféricos que necesite a través de la interfaz USB.
- Los dispositivos 'Plug&Play' son reconocidos por el sistema una vez conectados a través de la interfaz USB. Cuando conecte un nuevo dispositivo, por favor siga las instrucciones de instalación respectivas, consulte el manual del fabricante del dispositivo periférico.

#### **(RU)**

## **Системные требования**

• Windows 7, 8, 10, Vista, XP или другие USB согласованные системы

#### • Разъем USB A

#### **Установка**

- 1. Сначала подключите USB A этого устройства к вашему компьютеру.
- 2. Затем подключите мышку, карточный считыватель, USB флэш-память, и т.д. с USB интерфейсом.
- 3. Так как это устройство «включи-работай», то оно сразу заработает. Следуйте указаниям на экране при подключении новых приборов или

#### **(PL)**

## **Wymagania systemowe**

- Windows 7, 8, 10, Vista, XP lub jakikolwiek inny system operacyjny obsługujący USB
- Wolne gniazdo USB A

## **Instalacja**

- 1. Podłączyć to urządzenie do komputera.
- 2. Następnie podłączyć inne urządzenia do obecnych tu czterech interfejsów USB, takie jak mysz, czytnik kart, pamięci USN itp.
- 3. Ponieważ jest to urządzenie typu "Plug and Play", to działa bezposrednio po podłączeniu. Przy podłączaniu nowych urządzeń peryferyjnych proszę stosować się do instrukcji na ekranie lub postępować zgodnie z podręcznikiem użytkownika wydanym przez producenta urządzenia.

#### **(P)**

## **Requisitos do sistema**

- Windows 7, 8, 10, Vista, XP ou qualquer outro sistema operativo com suporte USB
- Uma tomada USB A

#### **Instalação**

- 1. Ligar em primeiro lugar a USB A deste produto ao seu computador.
- 2. De seguida ligar produtos, tal como o rato, o Leitor de Cartões, as pens, etc nas quatro interfaces USB.
- 3. Dado ser um produto Ligar e Usar, funciona imediatamente após ter sido ligado. Seguir as instruções no ecrã quando ligar novos dispositivos periféricos ou consultar o manual do utilizador do fabricante do dispositivo periférico.

#### **(TR)**

#### **Sistem gereksinimleri**

- Windows 7, 8, 10, Vista, XP ya da USB destekli herhangi bir diğer sistem
- Bir USB A kılıf

#### **Kurulum**

- 1. Önce bu ürünün USB A kılıfını takın.
- 2. Ardından, fare, Kart Okuyucu, USB taşınabilir disk gibi ürünleri dört USB arabirimle bağlayın.
- 3. Tak ve Çalıştır ürünü olduğundan, taktığınızda hemen çalışır. Yeni çevrebirim aygıtları bağlarken ekranda verilen talimatları izleyin veya çevrebirim aygıtı üreticisinin kullanım kılavuzuna başvurun

#### **English:**

Hereby ASSMANN Electronic GmbH, declares that this device is in compliance with the requirements of Directive 2014/30/EU and the Directive 2011/65/EU for RoHS compliance. The complete declaration of conformity can be requested by post under the below mentioned manufacturer address.

#### **Warning:**

This device is a class B product. This equipment may cause some radio interference in living environment. In this case, the user can be requested to undertake appropriate measures to prevent interference.

www.assmann.com Assmann Electronic GmbH Auf dem Schüffel 3 58513 Lüdenscheid Germany

#### **German:**

Hiermit erklärt die ASSMANN Electronic GmbH, das der Artikel in Übereinstimmung mit den Anforderung und Vorschriften der Richtlinien 2014/30/EU und RoHS 2011/65/EU befindet. Die vollständige Konformitätserklärung können Sie postalisch unter der unten genannten Herstelleradresse anfordern.

#### **Warnung:**

Dies ist eine Einrichtung der Klasse B. Diese Einrichtung kann im Wohnbereich Funkstörungen verursachen. In diesem Fall kann vom Betreiber verlangt werden, angemessene Maßnahmen durchzuführen.

www.assmann.com ASSMANN Electronic GmbH Auf dem Schüffel 3 58513 Lüdenscheid Deutsch

#### **French:**

La ASSMANN Electronic GmbH, déclare par les présentes, que cet appareil est en conformité avec les exigences de la Directive 2014/30/EU et avec celles de la Directive 2011/65/EU sur la conformité RoHS. La déclaration de conformité complète peut être demandée par courrier à l'adresse du fabricant mentionnée ci-dessous.

#### **Avertissement:**

Ce dispositif appartient à la classe B. Ce dispositif est susceptible de provoquer des perturbations radio-électriques dans une zone habitable. Il peut être exigé à I'utilisateur de prendre des mesures appropriées

www.assmann.com ASSMANN Electronic GmbH Auf dem Schüffel 3 58513 Lüdenscheid Allemagne

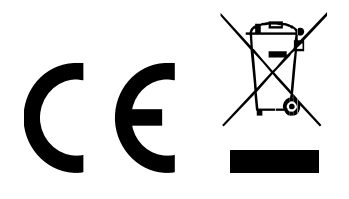